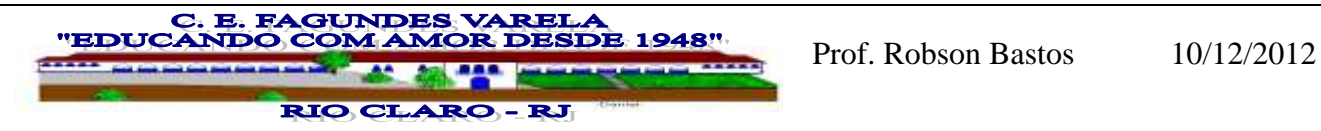

COLÉGIO: Colégio Estadual Fagundes Varela PROFESSOR: Robson de Oliveira Bastos MATRÍCULA: 09117847 SÉRIE: 3<sup>ª</sup> - Ensino Médio TUTOR (A): Cláudio Rocha de Jesus GRUPO: 07

AVALIAÇÃO DO PLANO DE TRABALHO 2: Geometria analítica: retas paralelas e retas perpendiculares

> Robson de Oliveira Bastos robson.obastos@ig.com.br

# 1.Introdução:

Inicialmente faço uma explanação teórica sobre perpendicularidade e paralelismo utilizando a demarcação da quadra de jogo como base. A partir daí utilizo o software Geogebra para apresentar o conceito de retas paralelas, utilizando o projetor multimídia em sala de aula, fazendo a construção e interagindo com os alunos. Importante ressaltar que introduzi o assunto logo após o estudo das retas, isso facilita em função do aluno saber identificar os conceitos de coeficiente angular e linear, e suas implicações nas retas.

Seguindo, utilizo exemplos do livro didáticos para resolução em classe e apresento os exercícios propostos.

O procedimento acima descrito é o mesmo adotado para as retas perpendiculares entre si.

Ao final, apresento uma avaliação e finalizando o assunto.

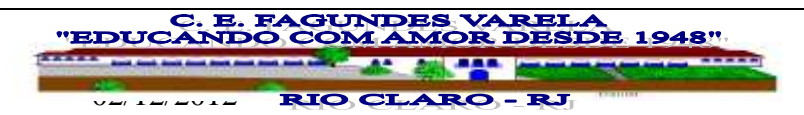

## II – PONTOS POSITIVOS

Concentração dos alunos na realização da atividade, troca de informações, assimilação do conteúdo, empenho e o bom resultado na avaliação proposta.

# III – PONTO NEGATIVO

No final do ano os alunos do  $3^0$  ano ficam muito apreensivos, pois tem o Exame Nacional do Ensino Médio, as atividades extraclasse que todo ano são apresentadas na nossa Escola ( Feira Cultural), Saerj, ou seja, um acúmulo de situações que acabam por tirar o foco da sala de aula e, aqueles alunos que tem notas altas e precisam de poucos pontos vão se dispersando. Por mais que haja um alerta quanto a este fato, ele sempre se repete.

## III – ALTERAÇÕES

Não foram efetuadas alterações neste Plano de Trabalho.

## IV – IMPRESSÃO DOS ALUNOS

O medo da Matemática é latente em alguns alunos em função do histórico de insucesso ou mesmo pela forma com que eles foram apresentados à Matemática. No meu Plano de Trabalho 2 a impressão foi positiva, entretanto, houve dispersão por parte principalmente dos alunos que estavam com notas altas e precisavam de poucos pontos. Isso, aliado as atividades extraclasse, fizeram com que o trabalho não fluísse da forma como nos bimestres anteriores, mas de forma geral, posso considerar positivo.

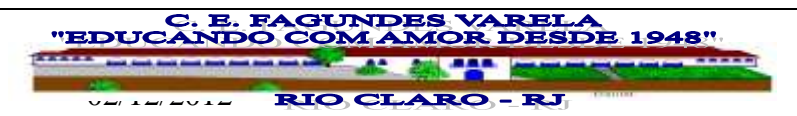

# V – PLANO DE TRABALHO REFEITO

Conforme dito anteriormente não houve alteração no Plano de

Trabalho proposto, assim, reapresento-o abaixo sem retificação.

#### CURSO: FORMAÇÃO CONTINUADA EM MATEMÁTICA - 3º ANO DO ENSINO MÉDIO DISCIPLINA: Geometria analítica GRUPO : 7 TUTOR : Cláudio Rocha de Jesus ALUNO: Robson de Oliveira Bastos PÓLO : Volta Redonda - RJ

## PLANO DE TRABALHO 2 : RETAS PARALELAS E RETAS PERPENDICULARES

## I – INTRODUÇÃO

Neste Plano de trabalho será efetuado um estudos sobre os conceitos de retas paralelas e perpendiculares, utilizando a base adquirida quando do estudo das equações da reta.

O objetivo deste trabalho é dar ao aluno uma visão geral dos conceitos de perpendicularidade e paralelismo entre retas. Com a finalidade de tornar o estudo mais atraente, foi utilizado para demonstração dos conceitos citados o software de geometria dinâmica, Geogebra, no qual dispomos do PPM – princípio da propriedade mantida – que permite, a partir de uma construção efetuada a sua manipulação e conseqüente investigação da propriedades estudadas.

# II – DESENVOLVIMENTO

## 2.1 -RETAS PARALELAS COM O SOFTWARE GEOGEBRA

Roteiro de construção:

1) Abra o software Geogebra;

 $2)$  No menu de botões, clique no  $3<sup>0</sup>$  menu de opções, opção: " reta definida por dois pontos" , clicando em seguida sobre dois pontos quaisquer na área de trabalho, determinando a reta a, que passa pelos pontos A e B;

 $3)$ Clique no  $4^0$  menu de botões, opção " Reta Paralela", seguindo clique sobre a reta a e determine a reta b, que passa pelo ponto C;

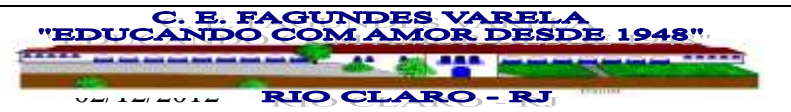

4) Vamos agora determinar o ângulo entre as retas a e b e o eixo das abcissas. Clique no  $8^0$  menu de botões, opção "ângulo", seguindo clique respectivamente sobre a reta a e o eixo x. Adote o mesmo procedimento para determinar o ângulo entre a reta b e o eixo x;

5) Determinação do ponto de interseção entre as retas a e b e o eixo das ordenadas. Clique no  $2^0$  menu de botões, opção " interseção de dois pontos" e clique respectivamente sobre a reta a e o eixo y, determinando o ponto D. Adote o mesmo procedimento para determinar o ponto E;

Por definição temos:

1) o coeficiente angular é igual a tangente do ângulo de inclinação da reta;

2) o coeficiente linear é igual ao ponto de interseção entre a reta e o eixo das ordenadas ( eixo y).

3) a tangente de  $90^0$ , não existe, as retas são verticais e não tem coeficientes angulares, entretanto são paralelas entre si, sendo perpendiculares ao eixo x.

#### NOTA:

O software Geogebra é dinâmico e possui o PPM – Princípio da Propriedade Mantida – o que permite mover os pontos e verificar se as propriedades se mantém. Assim podemos explorar os conceitos de:

- Retas paralelas distintas
- Retas paralelas coincidentes, quando movermos o ponto C e fizermos com coincida com o ponto B, por exemplo.

Obs.: No 1<sup>0</sup> menu de botões, clique na opção "mover", seguindo, clique sobre o ponto A, B ou C e faça suas análises.

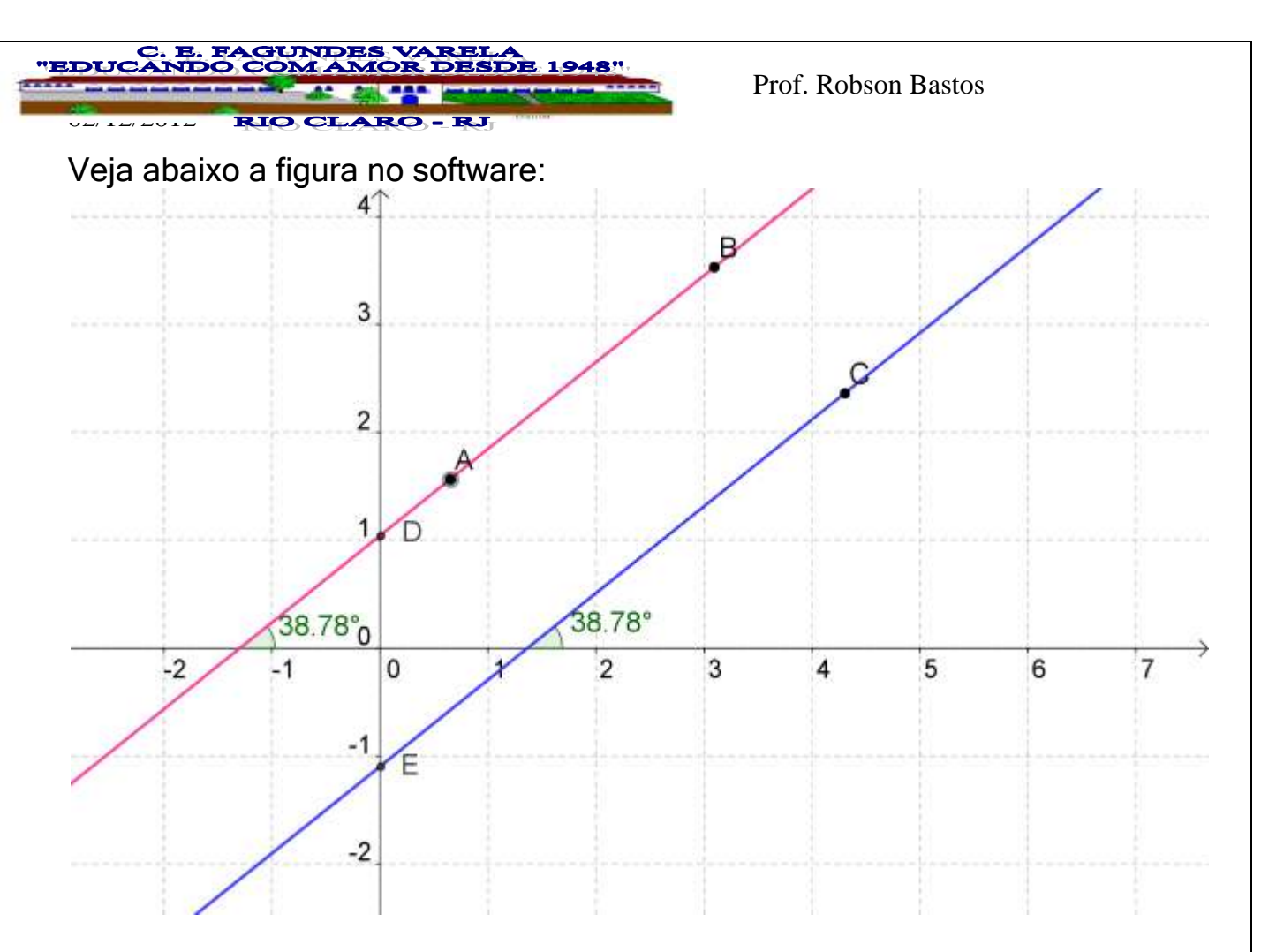

Finalizando, podemos estabelecer:

1) As retas paralelas( distintas e coincidentes) temos os coeficientes angulares iguais;

#### $m_a = m_b$

2) Nas retas paralelas distintas, os coeficientes lineares são diferentes;  $m_a = m_b$  e  $n_a \neq n_b$ 

3) Nas retas paralelas coincidentes, os coeficientes lineares são iguais.

 $m_a = m_b$  e  $n_a = n_b$ 

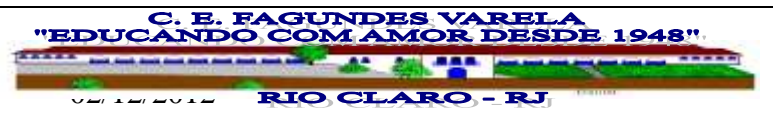

### EXEMPLOS DE RESOLUÇÃO

1) Classifique as retas abaixo conforme suas posições relativas:

- a)  $(r) = x + 2y 6 = 0$ 
	- $(s) = 2x + 4y 3 = 0$

b) (a) = 
$$
4x - 3y + 7 = 0
$$
  
(b) =  $2x - 3y + 7 = 0$ 

2) Determine a equação da reta que passa por P(-2,5) e é paralela à reta  $r : 6x - 2y +8 = 0$ 

3) Determine o valor de k e w para que as retas  $(r)$  2x - 3y + 1 = 0 e (s)  $(k - 1)x - 3y + w = 0$  sejam coincidentes.

### EXERCÍCIOS PROPOSTOS

1) Verifique a posição relativa entre as retas cujas equações estão indicadas em cada item.

a)  $y + 3x - 4 = 0$  e  $2y + 4y - 3 = 0$ 

b)  $-2y - x - 6 = 0$  e  $4y + 2y + 5 = 0$ 

c) 
$$
y - 3x - 2 = 0
$$
 e  $y + \frac{x}{3} + 5 = 0$ 

02/2012<br>02/2012/2012

Prof. Robson Bastos

2) (UFRGS) Dada a reta ( r ) : 2x – y + 1 = 0, a equação da reta paralela a r que passa pelo ponto P(1,1), será: a)  $2x - y = 0$  b)  $2x - y + 2 = 0$  c)  $2x + y + 1 = 0$  d)  $2x - y - 1 = 0$ 0

3) Determine os valores de m para que as retas de equações y = mx – 8 e y -  $\frac{x}{-17} = 0$ *m x*

Sejam concorrentes.

4) Dado o gráfico abaixo

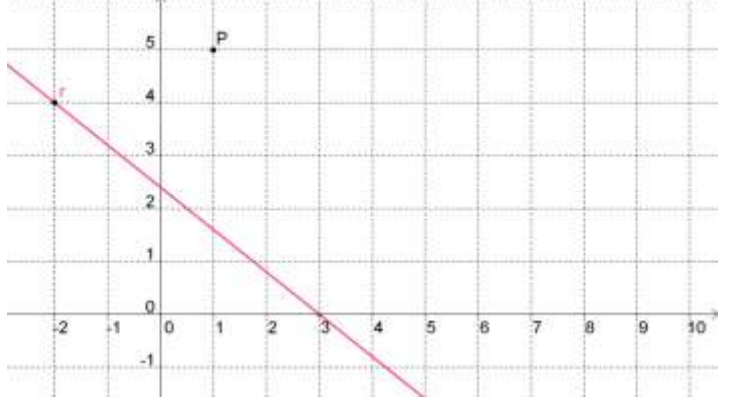

Determine a equação da reta que passa pelo ponto P e é paralela a reta r.

5) (UFPB-PB) No gráfico abaixo, estão representadas a funções definidas por  $g(x) = 3 - x$  e  $f(x) = kx + t$ . Os valores de k e t são, respxtivamente:

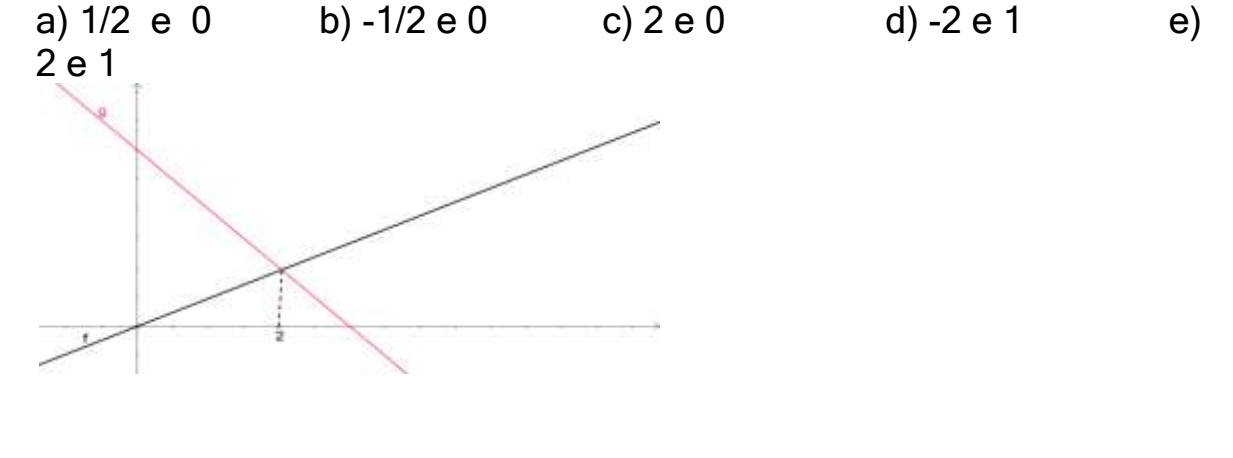

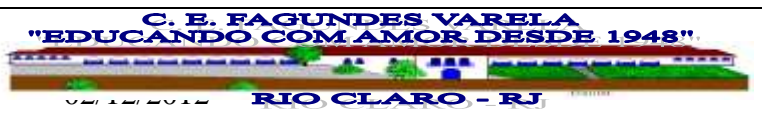

#### 2.2 - RETAS PERPENDICULARES COM O SOFTWARE GEOGEBRA Roteiro de construção:

1) Abra o software geogebra;

2) No menu de botões opção " reta definida por dois pontos", definindo a reta a que passa pelos pontos A e B;

3) No  $4^0$  menu de botões, opção " Reta perpendicular", seguindo clique sobre a reta a, e sobre a área de trabalho, determinando um ponto C que passa pela reta b;

4) No  $8^{\circ}$  menu de botões, clique na opção " ângulo"

4.1) clique respectivamente sobre as retas a e b, determinando o ângulo  $\alpha$  igual a 90<sup>0</sup>;

4.2) clique respectivamente sobre o eixo das abcissas e sobre a reta a , determinando o ângulo β;

4.3) clique respectivamente sobre o eixo das abcissas e sobre a reta b , determinando o ângulo externo γ;

5) Observe que γ =  $α + β$ .

Nota: O software Geogebra é dinâmico e possui o PPM – Princípio da Propriedade Mantida – o que permite mover os pontos A e B, e verificar se as propriedades se mantém.

Veja abaixo a figura no software:

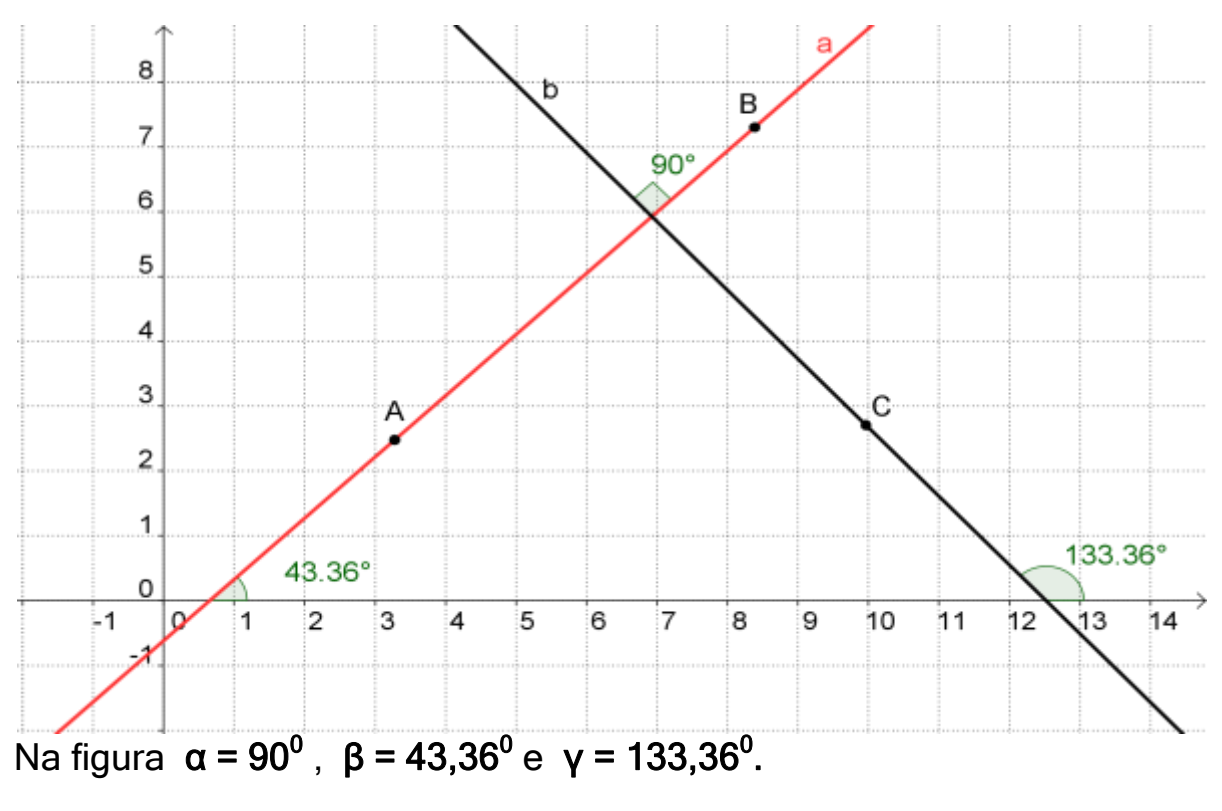

**. E. FAGUNDES** E 1948" 02/2012<br>02/2012/2012

Prof. Robson Bastos

Generalizando temos:  $\gamma = \beta + \alpha$  $tg(\gamma) = tg(\beta + \alpha)$  $\alpha = 90^\circ$  $tg(\gamma) = \frac{Sen}{\gamma}$  $(\gamma) = \frac{Sen(\beta + 90)}{S(\beta - 90)}$ *Cos*  $(\beta + 90)$  $tg(\gamma) = \frac{Sen(\beta).Cos(90) + Sen(90).Cos(\beta)}{S_1 + S_2}$  $(y) = \frac{Sen(\beta). Cos(90) + Sen(90). Cos(\beta)}{Span(\beta). Con(\beta). Con(\beta). Con(\beta). Con(\beta). Con(\beta).$  $Cos(\beta).Cos(90) - Sen(\beta).Sen$  $(\beta)$ . $Cos(90) - Sen(\beta)$ . Sen $(90)$  $tg(\gamma) = \frac{Cos}{\gamma}$  $(\gamma) = \frac{Cos(\beta)}{cos(\beta)}$ *Sen*  $\overline{(\beta)}$  $(\gamma) = -\frac{\cos(\beta)}{\cos(\beta)}$ *tg Sen*  $\overline{(\beta)}$  $tg(\gamma) = -Cotg(\beta)$  $(\gamma) = -\frac{1}{4}$ *tg tg*  $\overline{(\beta)}$  $tg(\gamma) = m_b$  $tg(\beta) = m_a$ : *Assim* 1  $m_{\scriptscriptstyle b} = -\frac{1}{m_{\scriptscriptstyle a}}$ *m b*

 $m_a \cdot m_b = -1$ 

## EXEMPLOS DE RESOLUÇÃO

1) Verifique a posição relativa entre as retas (r ) : -5x + 3y + 13 = 0 e  $(s)$ : 3x + 5y - 1 = 0.

**GUNDES VARRT. DE 1948"** 02/2012<br>02/2012/2012

Prof. Robson Bastos

2) Sejam o ponto  $P(-3,6)$  e a reta s :  $2x + y - 12 = 0$ . Obtenha a equação da reta r que passa por P e é perpendicular a s.

3) Calcule o valor de a na equação da reta r : 3ax – 5y – 2 = 0, sabendo que ela é perpendicular à reta s :  $9x - 3y + 5 = 0$ .

### EXERCÍCIOS PROPOSTOS

1) obtenha a equação da reta que passa pelo ponto P(-2,1) e é perpendicular à reta de equação:

a) 
$$
y = -\frac{x}{2} - 12
$$

$$
-\frac{x}{2} + y + 1 = 0
$$

2) Determine o valor de k para que as retas r e s sejam perpendiculares.

 $r : 3x + 2ky - 3 = 0$  e s :  $(k - 2)x + y = 0$ 

C. E. FAGUNDES VAREL. **EDUC SDE 1948"** 02/2012<br>02/2012/2012

Prof. Robson Bastos

3) Verifique se as retas indicadas no gráfico abaixo são perpendiculares entre si:

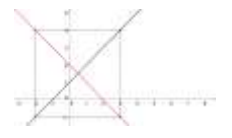

## III - AVALIAÇÃO

A avaliação será individual, escrita , constando de 04 questões envolvendo os conteúdos estudos, no valor de 1,0 ponto cada questão.

O descritor associado é:

Identificar retas paralelas e retas perpendiculares a partir de suas equações

Ver modelo de avaliação abaixo:

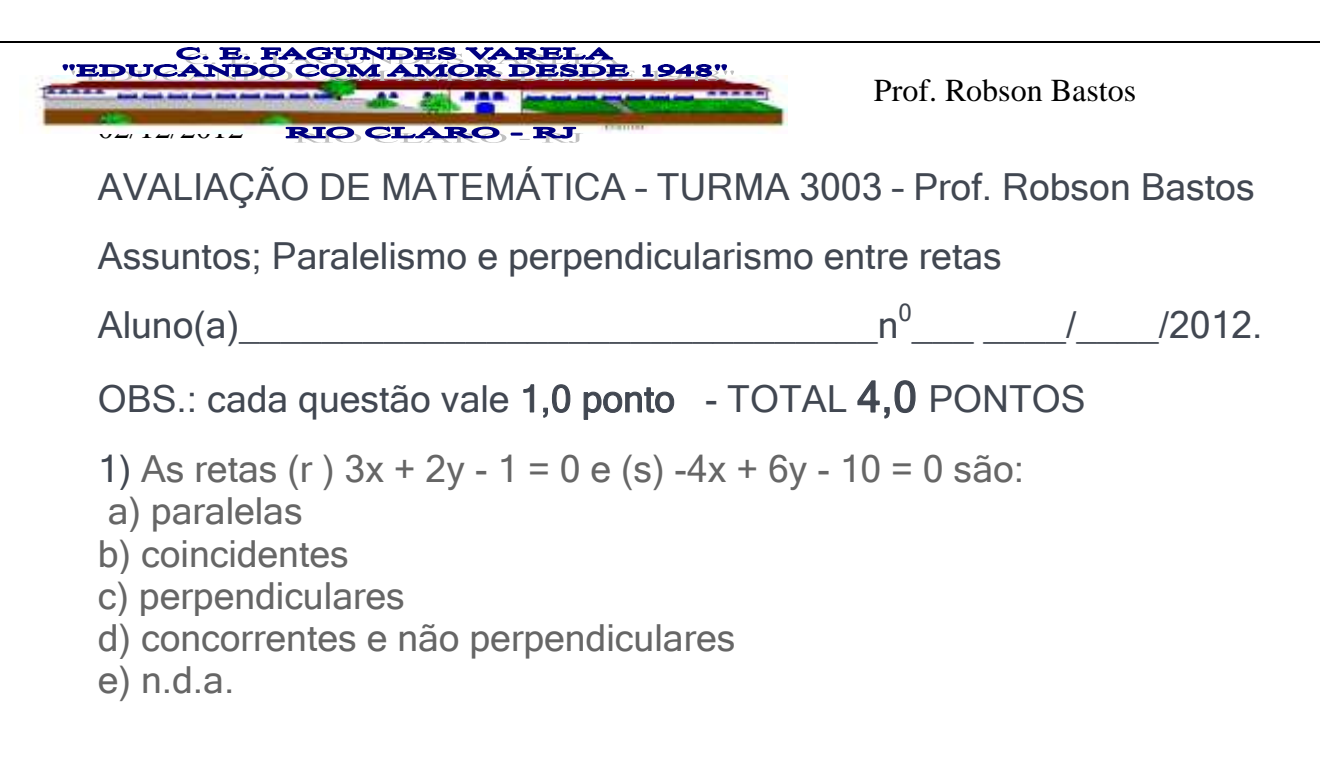

2) Determinar a reta perpendicular a 2x - 5y = 3 pelo ponto P(-2; 3).

3) Determine a equação da reta paralela à reta 3x + y – 2 = 0 que passa pelo ponto (-2, 3) .

4) As retas r e s, abaixo, representadas graficamente, são paralelas. A equação geral de s é:

$$
\overleftarrow{\hspace{1.5em}}
$$

a)  $x - y + 5 = 0$ . b)  $x + y - 5 = 0$ . c)  $x - y - 5 = 0$ . d)  $x + y + 5 = 0$ . e)  $x - y = 0$ .

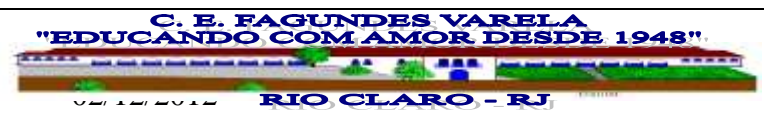

VI – REFERÊNCIAS BIBLIOGRÁFICAS

- Benigno, Barreto Filho; Silva, Cláudio Xavier da. Matemática Aula por Aula. Volume 1. 1ª Edição. São Paulo. FTD, 2003.
- Ribeiro, Jackson. Matemática. Volume 1. 1ª edição. São Paulo. Scipione. 2012.